# **[MELODIC] RC2.0 platform installation guide**

- [Introduction](#page-0-0)
- [Prerequisites](#page-0-1)
- [Requirements for Melodic's machine](#page-0-2)
- [Installation steps](#page-0-3)
- [Installation instructions](#page-0-4) [Usefull aliases](#page-2-0)

### <span id="page-0-0"></span>Introduction

This document describes how to install Melodic platform on one machine, from scratch.

### <span id="page-0-1"></span>**Prerequisites**

#### <span id="page-0-2"></span>Requirements for Melodic's machine

OS: Ubuntu 16.04/18.04

RAM: 64GB+

Storage: 100GB+

Following ports accessible:

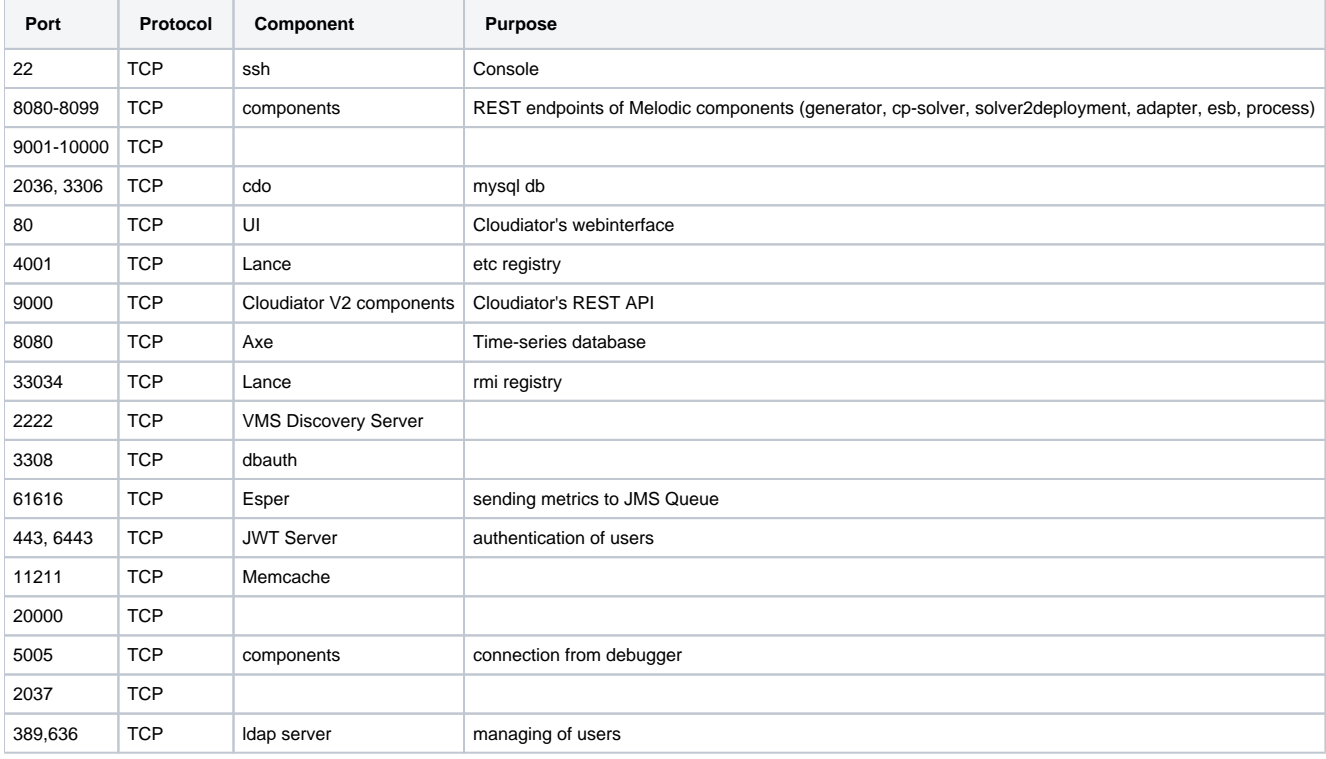

#### <span id="page-0-3"></span>Installation steps

Full installation includes installing of both: Upperware and the Executionware components of Melodic platform.

If you wish to install those components on separate machines, please follow this [update page](https://confluence.7bulls.eu/display/MEL/Installation+of+Upperware+and+Executionware+on+separate+machines).

#### <span id="page-0-4"></span>**Installation instructions**

1. SSH login into machine (ubuntu 16.04/18.04)

2. Run the following commands (this will download installation files):

git clone https://bitbucket.7bulls.eu/scm/mel/utils.git

3. Run the Melodic's installation script:

sudo ~/utils/melodic\_installation/installMelodic.sh install\_melodic\_with\_cloudiator

4. After installation new ".profile" is created in home dir of the user. Load it by executing the following:

```
cd \sim/. .profile
```
5. Now the machine is ready to download and run latest docker images from Melodic and Cloudiator artifact repository. To download and start the components simply use the following:

drestart

6. Running this for the first time can take some more time as docker swarm is being initialised. After the above command components shoud be started. You can check the status by running the following 2 commands:

dps mping

#### ubuntu@ip-172-31-21-193:~\$ mping

```
cdoserver: 2036: OK 3306: OK
mule: 8088: OK 8089: OK
adapter: 8097: OK 5018: OK
solver2deployment: 8096: OK 5017: OK
generator: 8091: OK 5015: OK
cpsolver: 8093: OK 5016: OK
camunda: 8095: OK
memcache: 11211: OK
ldap: 389: OK 636: OK
metasolver: 8092: OK
jwtserver: 8094: OK
authdb: 3308: OK
auth-server: 8098: OK
dlmswebservice: 8090: OK
ems: 8111: OK 61616: OK 2222:
                                     2099:
                                NOK
                                           OK
portainer: 9002: OK
```
**False-negative NOKs** ⋒

```
Please note that the port 2222 will be in OK state after first deployment.
If you experience mping printing NOKs even if everything is up an running please consider [How to] Extended connection test script for 
VMs.
```
7. In order to managing of Melodic'c users, please create new ldap user. For the convenience there is simple script packaged with the Melodic allowing to add a user by the following commands:

cd ~/utils/melodic\_installation/ ./addLdapUser.sh

8. Now this machine should be ready for deploying some application.

Process GUI should be available under: http://{PUBLIC\_MELODIC\_IP}:8095 (admin:admin)

## <span id="page-2-0"></span>Usefull aliases

Below you can find usefull commands to manage melodic components:

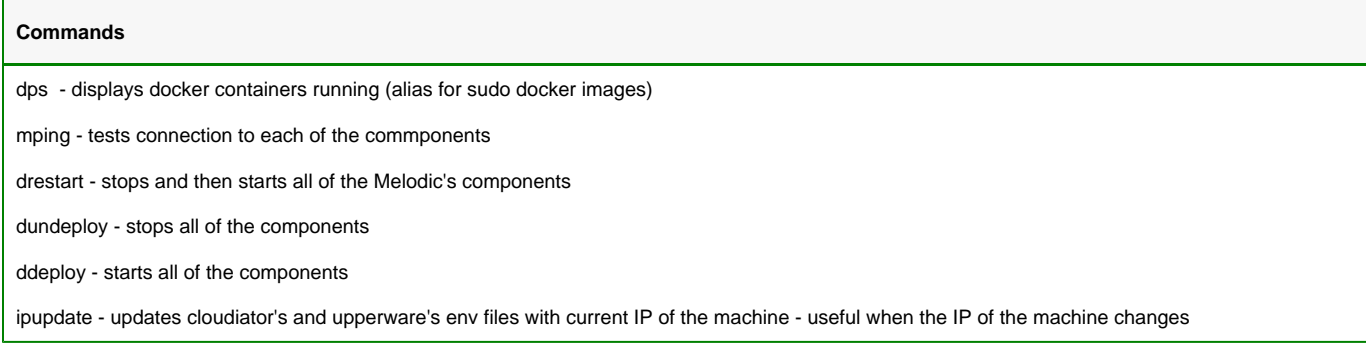